Шифр …………….

# ВСЕРОССИЙСКАЯ ОЛИМПИАДА ШКОЛЬНИКОВ ПО ТЕХНОЛОГИИ

# (МУНИЦИПАЛЬНЫЙ ЭТАП)

# **ПРАКТИЧЕСКИЙ ТУР**

возрастная группа (8 классы)

## **Ручная обработка древесины**

### **Деталь карниза дома**

#### **Задание:** Сконструировать и изготовить деталь карниза дома. **Технические условия:**

- 1. С помощью образцов *разработать чертеж детали карниза дома:*
- М1:1;
- материал изготовления фанера 5 мм;
- габаритные размеры прямоугольник  $160x70$  мм;
- два крепежных отверстия в верхней части заготовки Ø3мм, на расстоянии  $10x10$  мм от базовых углов;
- на сложных элементах внутреннего и наружного контура, которые требуют прорисовки, размеры можно не указывать.
- 2. По разработанному чертежу изготовить одну деталь.
- 3. Предельные отклонения размеров готового изделия: ±1 мм

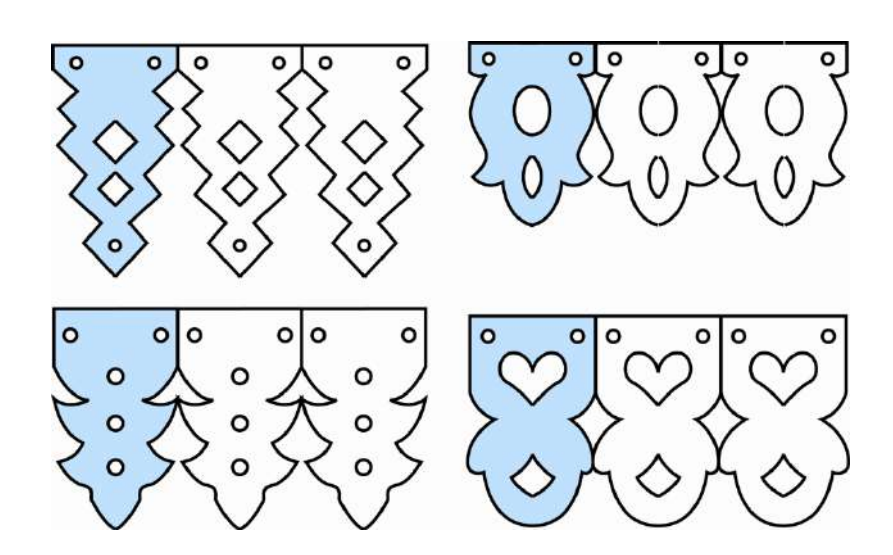

Образцы элементов карниза дома

Шифр ……………….

# **Карта пооперационного контроля**

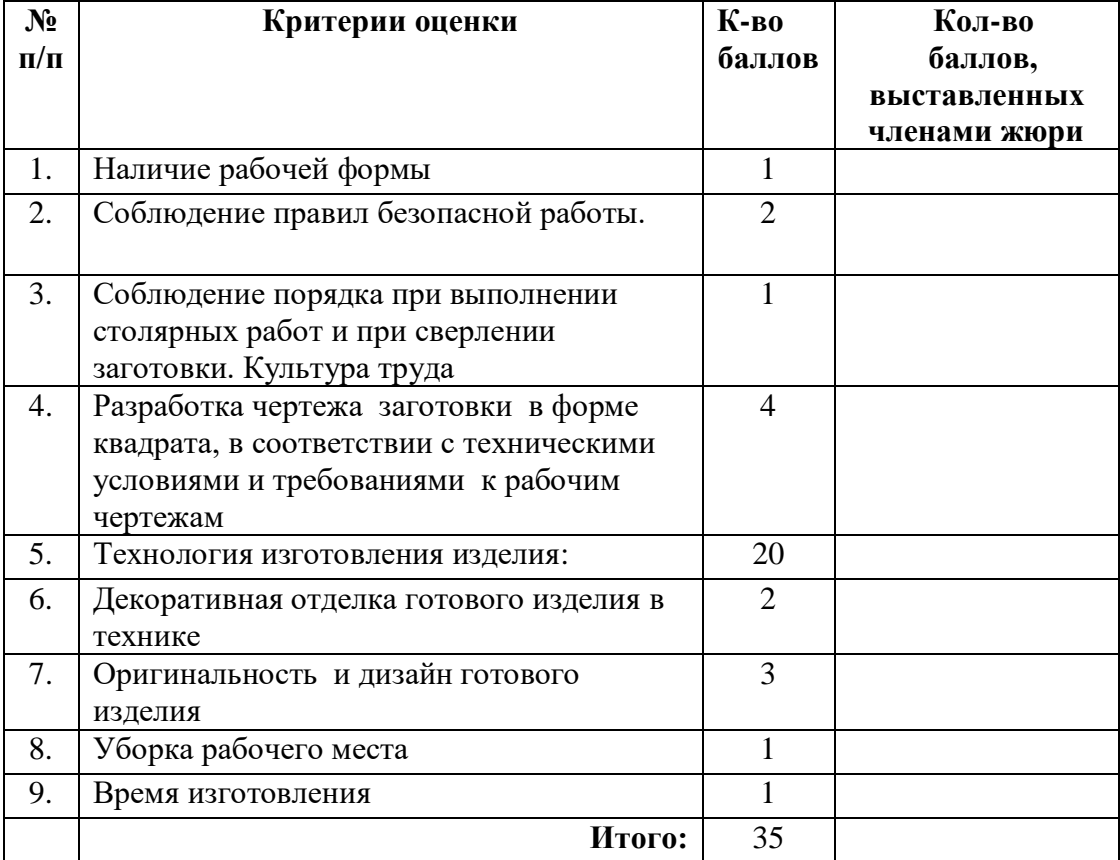

### **Ручная металлообработка «УГОЛОК»**

**Задание:** Сконструируйте и изготовьте *уголок для крепления деталей корпусной мебели.*

# **Технические условия:**

1. Материал изготовления Ст 3. Толщина заготовки (S) – 2мм.

2. Размеры согласуйте с учителем (членом жюри).

3. Разработайте чертеж.

4. Предусмотрите углубление под шляпки шурупов Ø 6 мм.

5. Рубку контура заготовки зубилом выполняйте на плите или в слесарных тисках по уровню губок.

6. Предельные отклонения готового изделия ± 1 мм.

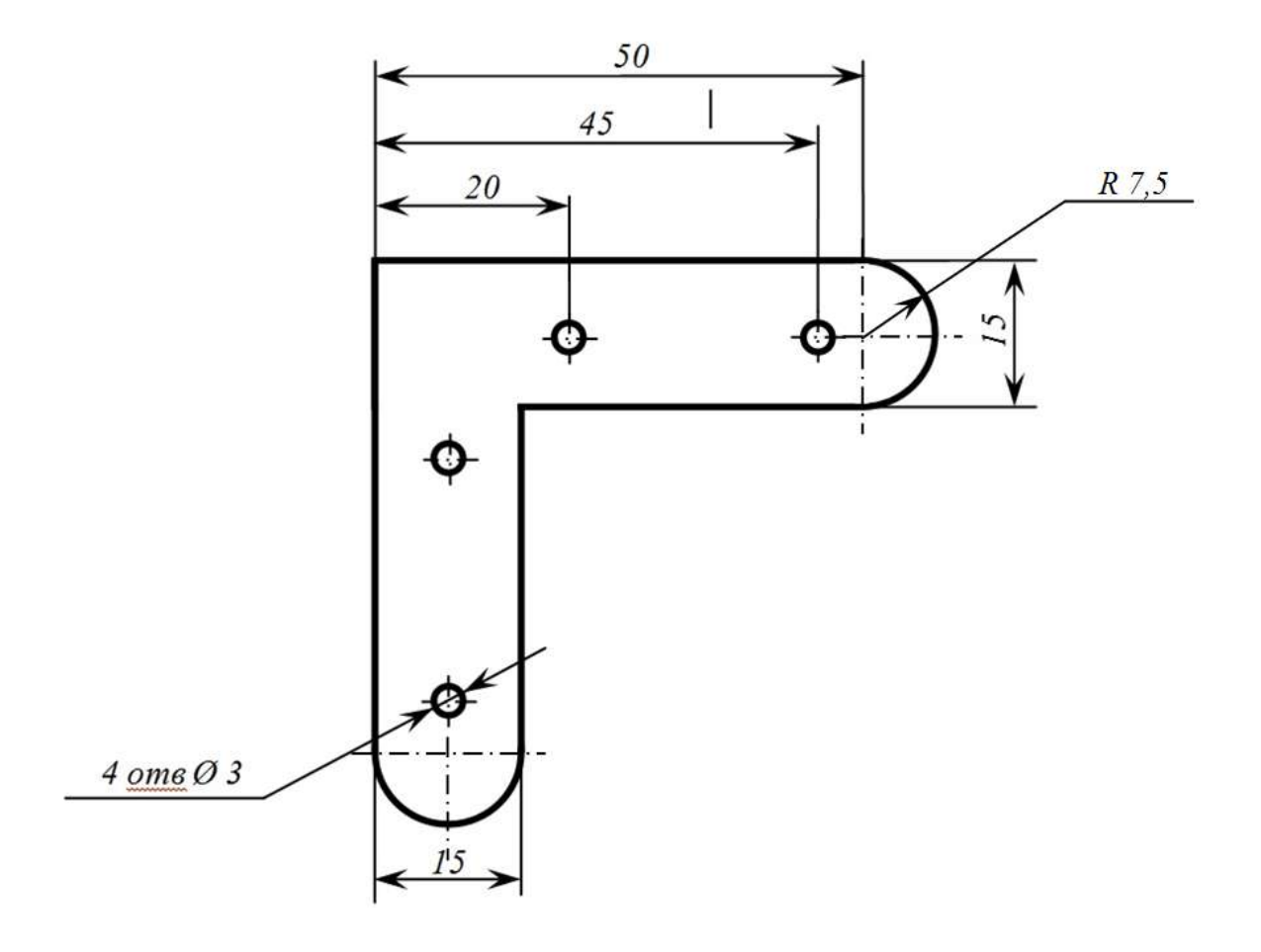

# Шифр ……………..

# **Карта пооперационного контроля**

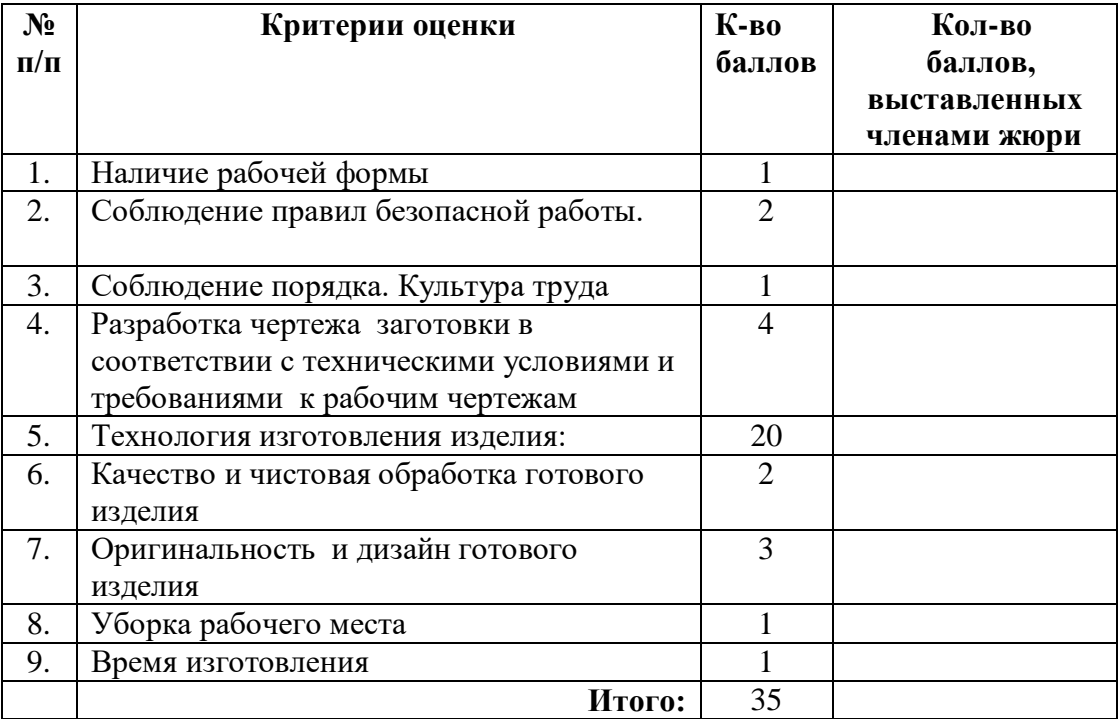

### **Председатель**

**Члены жюри:** 

Шифр ………………

## **Электротехника**

В мастерской три рабочих места учащихся и рабочее место учителя освещаются лампами. Элементами управления можно отключить каждую лампу и все лампы сразу. В общий провод цепи включен элемент защиты.

### Максимальные баллы

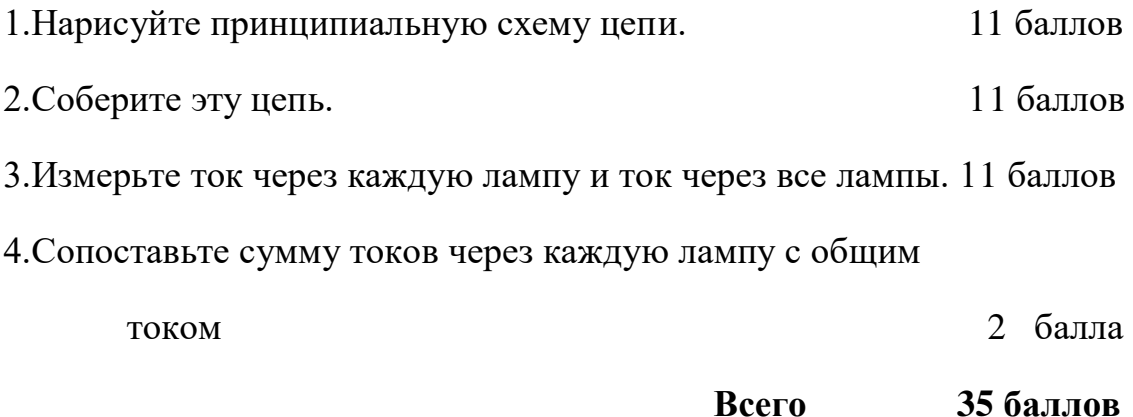

#### **3Dмоделирование**

#### **Задание: разработать и распечатать на 3D принтере** прототип изделия

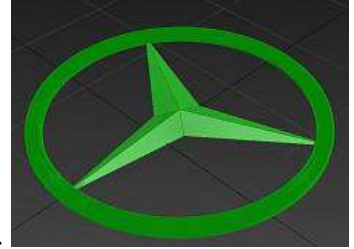

кулон.

*Фактический размер детали не более (длина, ширина, высота) - 50*х*50*х*30 мм* .

#### **Порядок выполнения работы:**

– разработать эскиз прототипа с указанием основных размеров и параметров;

– выполнить технический рисунок прототипа с использованием одной из программ: Blender; Google SketchUp; Maya; SolidWorks; 3DS Max или Компас 3DLT с учетом всех необходимых параметров для создания 3D модели;

- сохранить технический рисунок прототипа с названием **zadanie\_номер участника \_rosolimp**;
	- перевести технический рисунок в формат .stl ;
	- выбрать настройки печати c заполнением 50% и распечатать прототип на 3 D принтере;
	- эскиз прототипа и сам прототип под вашим номером сдать членам жюри.

#### **Рекомендации:**

1. Разработать 3D модель в любом 3D редакторе, например:

Blender, Google SketchUp, AutoCad, 3DS Max, SolidWorks и т.п..

При разработке 3D модели, необходимо учитывать ряд требований к ней:

- А. При разработке любой 3D модели в программе следует размещать деталь на ее наибольшем из плоских оснований, поскольку принтер наращивает модель снизу вверх.
- Б. Не допускается отсутствие целостности сетки модели, рваная топология. Модель, состоящая из нескольких объектов должна быть соединена в общую топологическую сетку, путем применение булеиновых операций или инструментов ретопологии, встроенных в программы 3D-моделирования.
- В. Расположение частей модели не должно противоречить законам физики. 3D принтер не способен корректно распечатать абсолютно любую модель, и чем понятнее форма, тем ближе к задуманному будет результат печати.
- Г. Не допускается чрезмерная или недостаточная детализация модели. Следует учитывать, что при масштабировании модели часть деталей может быть утрачена ввиду технических возможностей принтера.
- Д. Не допускаются пустотелые модели. У всех элементов модели должна быть толщина, либо оно должны быть замкнуты. Модели должны быть твердотелыми.
- Е. Не допускается наложение и взаимопроникновение полигонов друг в друга. В случае необходимости подобных решений следует использовать изменение структурной сетки.
- Ж. Не допускается отсутствие касательных граней и поверхностей расположенные слишком близко границы слипнутся ввиду технологических особенностей печати. Следует соблюдать дистанцию минимум 100 микрон (1 мкм = 0,001 <u>[мм](https://ru.wikipedia.org/wiki/%D0%9C%D0%B8%D0%BB%D0%BB%D0%B8%D0%BC%D0%B5%D1%82%D1%80)</u> = 0,0001 [см](https://ru.wikipedia.org/wiki/%D0%A1%D0%B0%D0%BD%D1%82%D0%B8%D0%BC%D0%B5%D1%82%D1%80))
- 2. Экспортировать итоговый результат в формат для 3D-печати .stl;

3. Открыть .stl файл в программе управления 3D-принтером (зависит от модели 3D-принтера). Выбрать настройки печати.

4. Напечатать модель.

# Шифр ………..

# **Карта пооперационного контроля для участников и жюри**

# **по 3D-моделированию и печати**

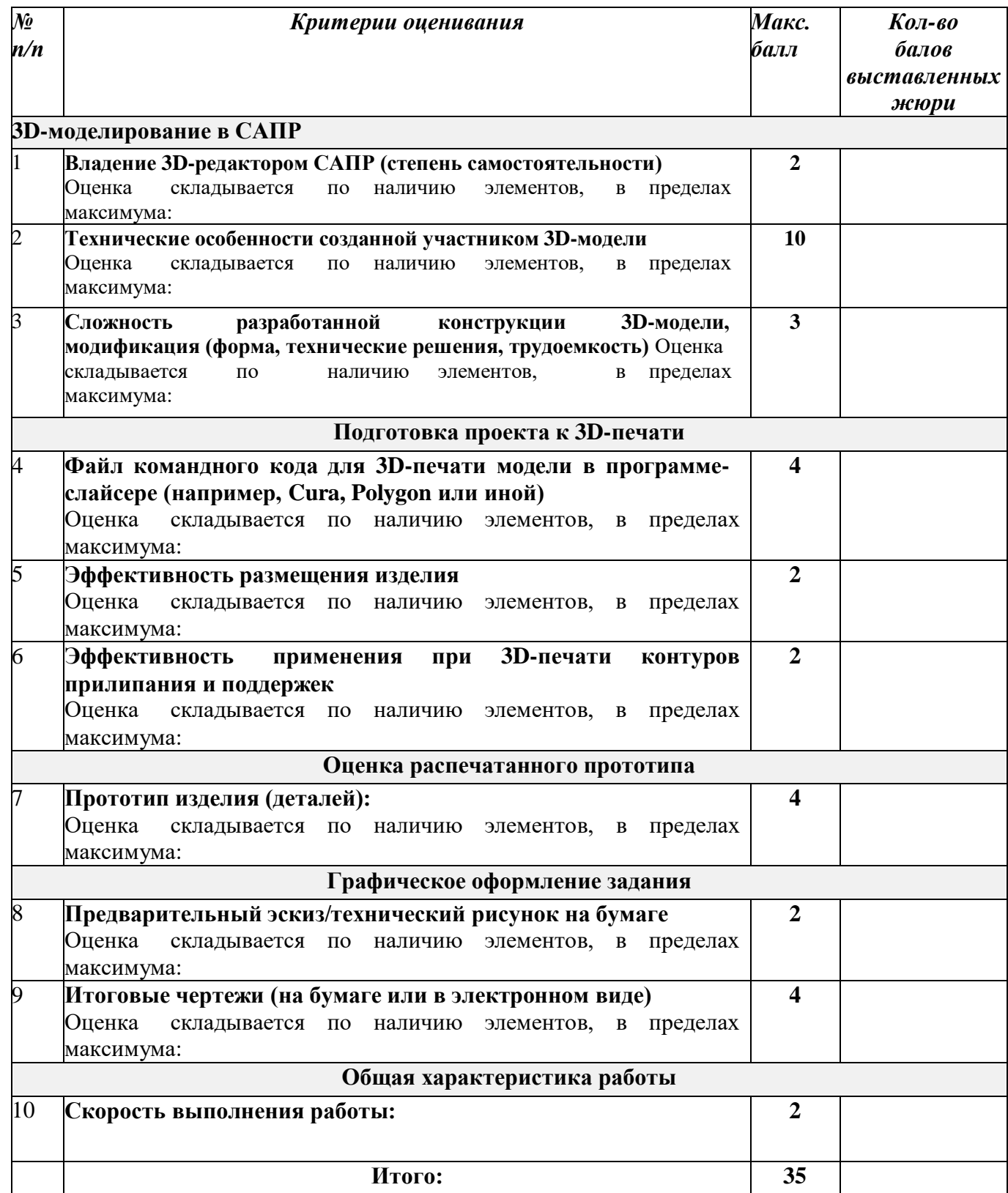

Члены жюри:

### **Робототехника**

Движение и навигация роботов с перемещением объектов

**Материалы и инструменты:** Конструктор (Lego Mindstorms NXT, Lego Mindstorms EV3), ноутбук с программным обеспечением (NXT-G, EV3-G, RobotC) для программирования робота

**Задача:** построить и запрограммировать робота, который:

- Стартует из зоны старта/финиша «лицом» к перекрестку;
- Направление движения на перекрестке определяет участник;
- Собирает цветные объекты и отвозит их в соответствующего цвета секции (объект красного цвета отвозится в зону старта/финиша). Последовательность перемещения объектов в соответствующие зоны определяет участник.

**Примечания:** Размер робота на старте не должен превышать 250х250х250мм Траектория - черная линия шириной 30 мм на белом фоне

В качестве объектов для перемещения используются лёгкие банки объемом 330мл

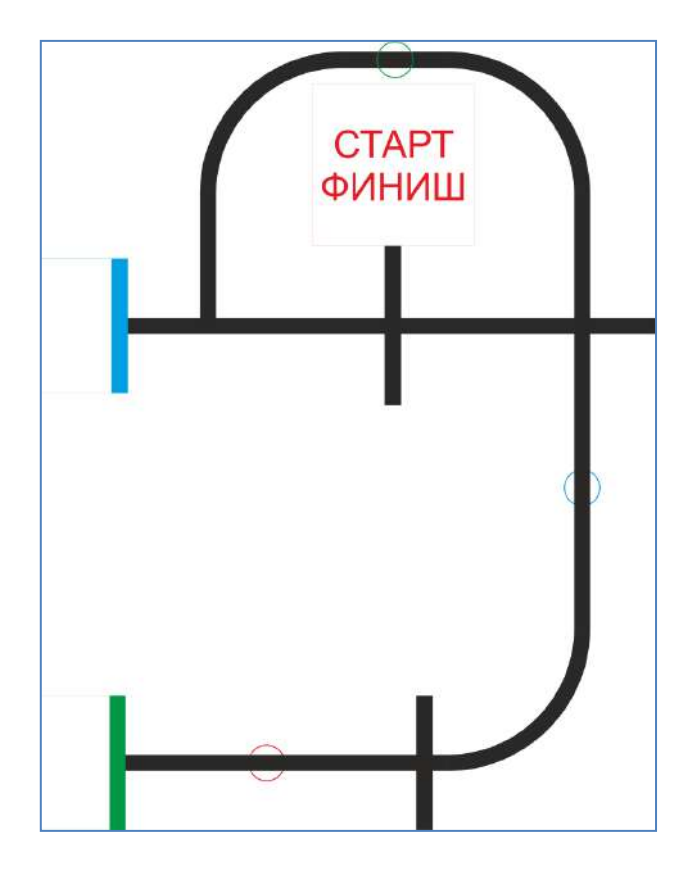

#### **Требования к роботу**

1. До начала практического тура все части робота должны находиться в разобранном состоянии (все детали отдельно). При сборке робота нельзя пользоваться никакими инструкциями (в устной, письменном форме, в виде иллюстраций или в электронном виде).

2. Все элементы робота, включая микроконтроллер, систему питания, должны находиться на роботе.

3. Робот должен быть автономным, т.е. не допускается дистанционное управление роботом.

4. В конструкции робота может быть использован только один микроконтроллер.

5. Количество двигателей и датчиков в конструкции робота не ограничено.

6. В конструкции робота запрещается использование детали и узлы не входящие в робототехнический конструктор.

7. При зачетном старте робот должен быть включен вручную по команде члена жюри, после чего в работу робота нельзя вмешиваться.

## Шифр ……………….

## **Карта пооперационного контроля для участников и жюри**

### **по Робототехнике**

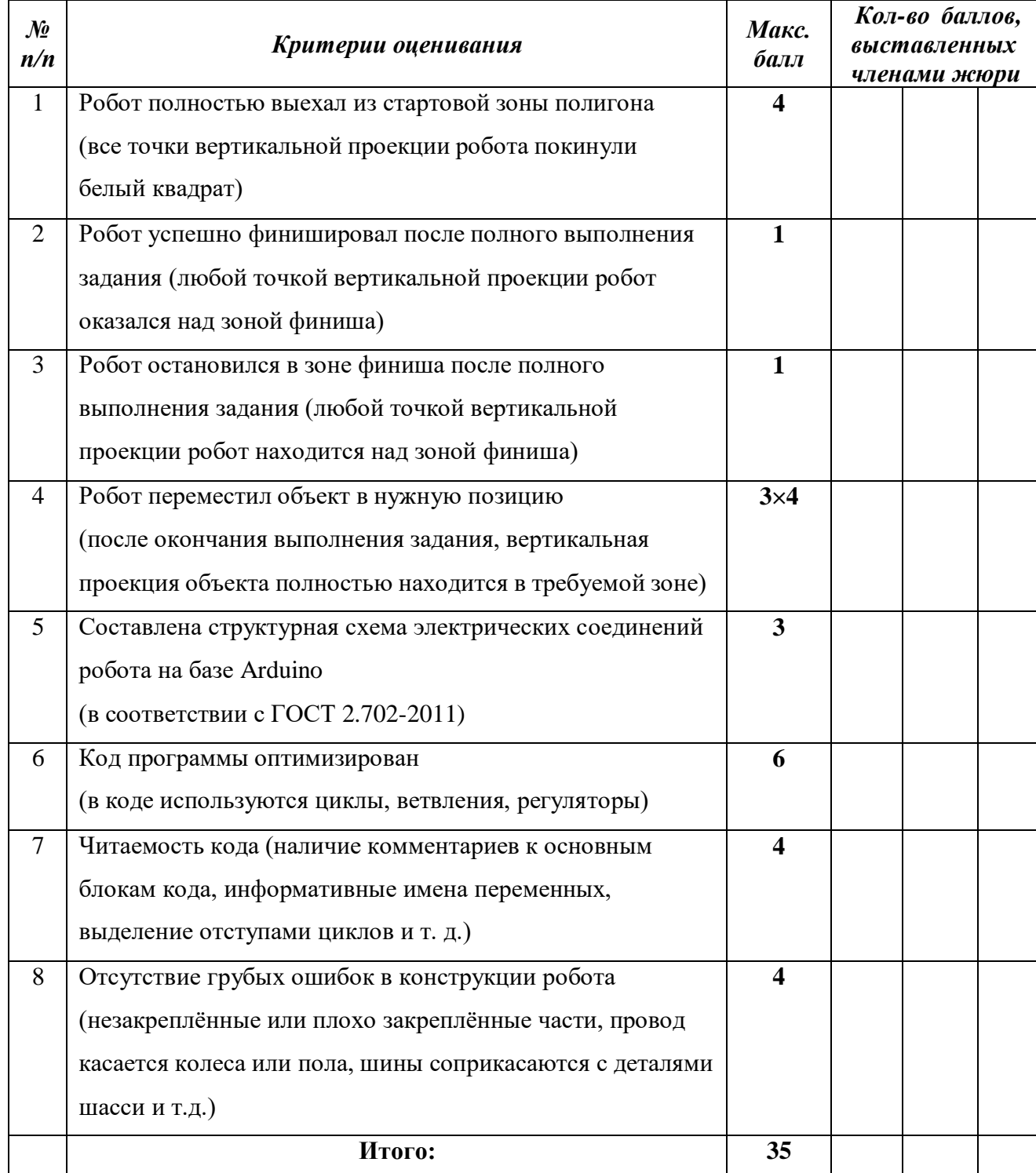